**6**

編集=総域合画品部の画

(法人番号 6000020272159)

**編集-崧吗它画品で画三** 発行=寝屋川市

〒 572-8555 大阪府寝<br>**云** 072-824-1181 (代

㈹ 072-824-1181

**以報説が届かないという** 中国三謡に通常は総クスヘだいこ。

企画三課に連絡してください。

広報誌が届かないときは

RM 072-825-2637

||市本町1番1号<br>||市本町1番1号

市の人口<br>・世帯数<br>・世帯数 (日現在1月 5(

ò

(5月1日現在)

⊡

(+229)世帯 110,528

110,528 世帯 (+229)

女 119,388 人(+18)

女 119,388人 (+18

号1番1大阪府寝屋川市本町 572-8555〒

(丙烷

[圉] 丟

発行=寝屋川市

日々、変化する新型コロナウイルス感染症情報は

## メールねやがわ【で配信。

**寝屋川市では、日々状況が変化する新型コロナウイルス感染症に関する情報をメールね** やがわなどでお知らせしています。フェーズの移行や感染者情報などの情報を知るため **。ご登録をお願いします、ぜひ、にも**

> **携帯電話やパソコンのメールを利用して情報を受け取る仕組みです**

neyagawa@e.ikkr.jp(右のQRコード)へ空メール **を送信し、仮登録完了のメールが届いたら、メール内 のURLをクリックし、本登録をしてください。** 

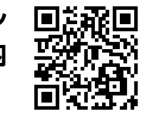

世帯に1 1人は 合緑を!

http://www.ikkr.ip/neyagawaから「仮登録」ボタンをクリック し、メールアドレスを入力してください。仮登録完了のメールが届い たら、メール内のURLをクリックし、本登録をしてください。

(1)空メールを送信②届いたメール内のURLをクリック③利用規約を **①登録方法** 確認し「同意する」をクリック(4)校区「市域一斉のみ」を選択(5)カテゴリ [新型コロナウイルス関連情報|を選択⑥「登録|をクリック

※上記の登録方法は「新型コロナウイルス感染症」に関する情報のみの登録です。「メールねやがわ」では、その他い ろいろな情報を配信しています。各自必要に応じて「校区」「カテゴリ」を選択してください。

新たにカテゴリ「新型コロナウイルス関連情報」を追加していますが、4月22日までにメールね やがわに登録している人は、自身での変更手続きの必要はありません。

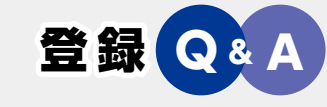

**携帯電話からの登録**

**パソコンからの登録**

**メールねやがわとは**

- **Q 1 空メールを送ったが、仮登録のメールが届かない**
- **設定によりメールが受信ができない場合があり** $\blacktriangle$  1 ます。「anzen@city.neyagawa.osaka.jp」から のメールを受信できる設定にしてください。メー **ルの設定方法などは各携帯電話会社などにお問 。い合わせください**
- **Q 2 カメラでQRコードが読み取れない**
- **A 2** 「neyagawa@e.ikkr.jp」を直接入力し、メール **。を送信してください**
- **Q 3 仮登録のメールにSSL通信、SSL 非通信のURLが記載されている 。どちらを選択すればよいか、が**
- **A 3 SSL通信のリンクを選択してくだ SSL通信で接続できない場。さい 合はSSL非通信を選択してくだ 。さい**
- **Q 4 登録画面で校区、カテゴリが選択 。できない**
- **A4 文字ではなく、チェックボックス 。を押してください**

※登録の方法がわからない人は右のQRコードから、又は市役所 (☎824·1155) へ問い合わせてください。

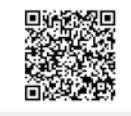

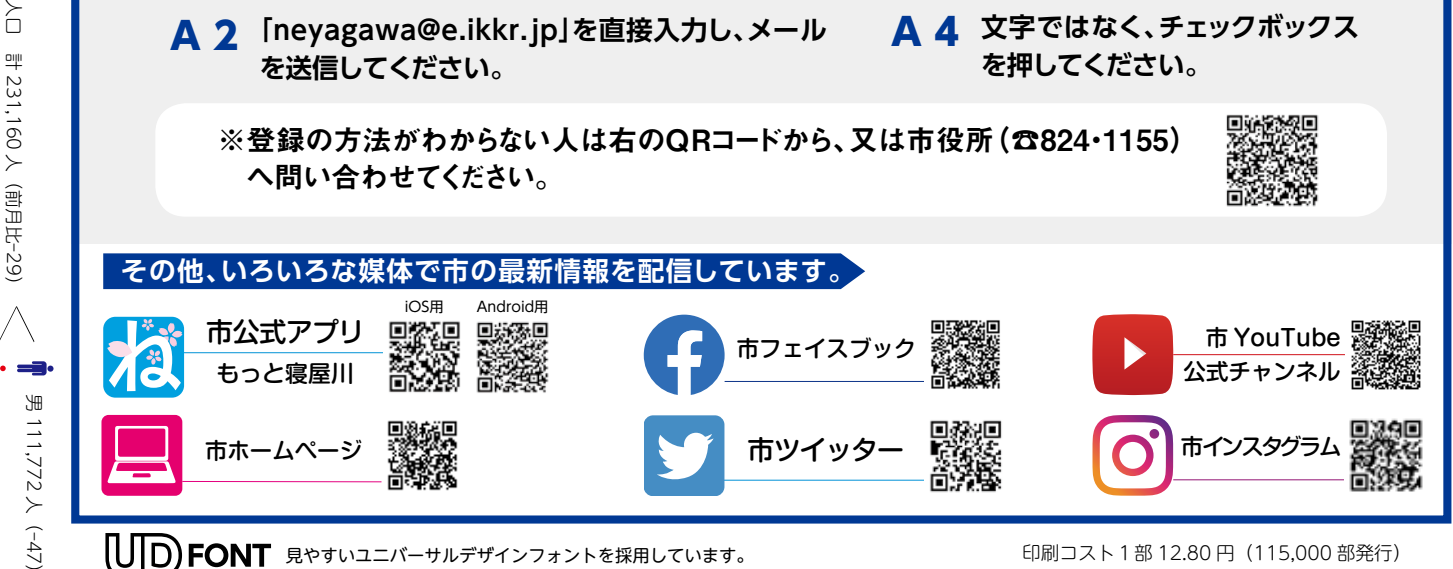

印刷コスト1部 12.80 円 (115,000 部発行)